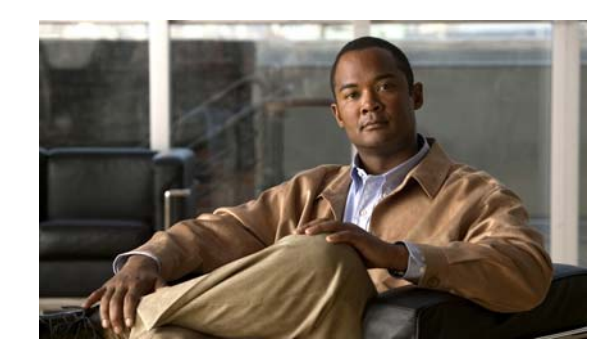

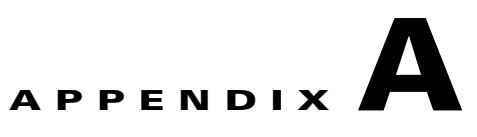

# **Catalyst 3750 Switch Bootloader Commands**

This appendix describes the bootloader commands on the Catalyst 3750 switch. Unless otherwise noted, the term *switch* refers to a standalone switch and to a switch stack.

During normal bootloader operation, you are not presented with the bootloader command-line prompt. You gain access to the bootloader command line if the switch is set to manually boot up, if an error occurs during power-on self test (POST) DRAM testing, or if an error occurs while loading the operating system (a corrupted Cisco IOS image). You can also access the bootloader if you have lost or forgotten the switch password.

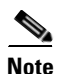

**Note** The default switch configuration allows an end user with physical access to the switch to recover from a lost password by interrupting the bootup process while the switch is powering up and then entering a new password. The password recovery disable feature allows the system administrator to protect access to the switch password by disabling part of this functionality and allowing the user to interrupt the bootup process only by agreeing to set the system back to the default configuration. With password recovery disabled, the user can still interrupt the bootup process and change the password, but the configuration file (config.text) and the VLAN database file (vlan.dat) are deleted. For more information, see the software configuration guide for this release.

You can access the bootloader through a switch console connection at 9600 bps.

Unplug the switch power cord, and press the switch **Mode** button while reconnecting the power cord. You can release the **Mode** button a second or two after the LED above port 1X goes off. You should then see the bootloader *Switch:* prompt.The bootloader performs low-level CPU initialization, performs POST, and loads a default operating system image into memory.

Г

# <span id="page-1-0"></span>**boot**

Use the **boot** bootloader command to load and boot up an executable image and to enter the command-line interface.

**boot** [**-post** | **-n** | **-p** | *flag*] *filesystem:/file-url ...*

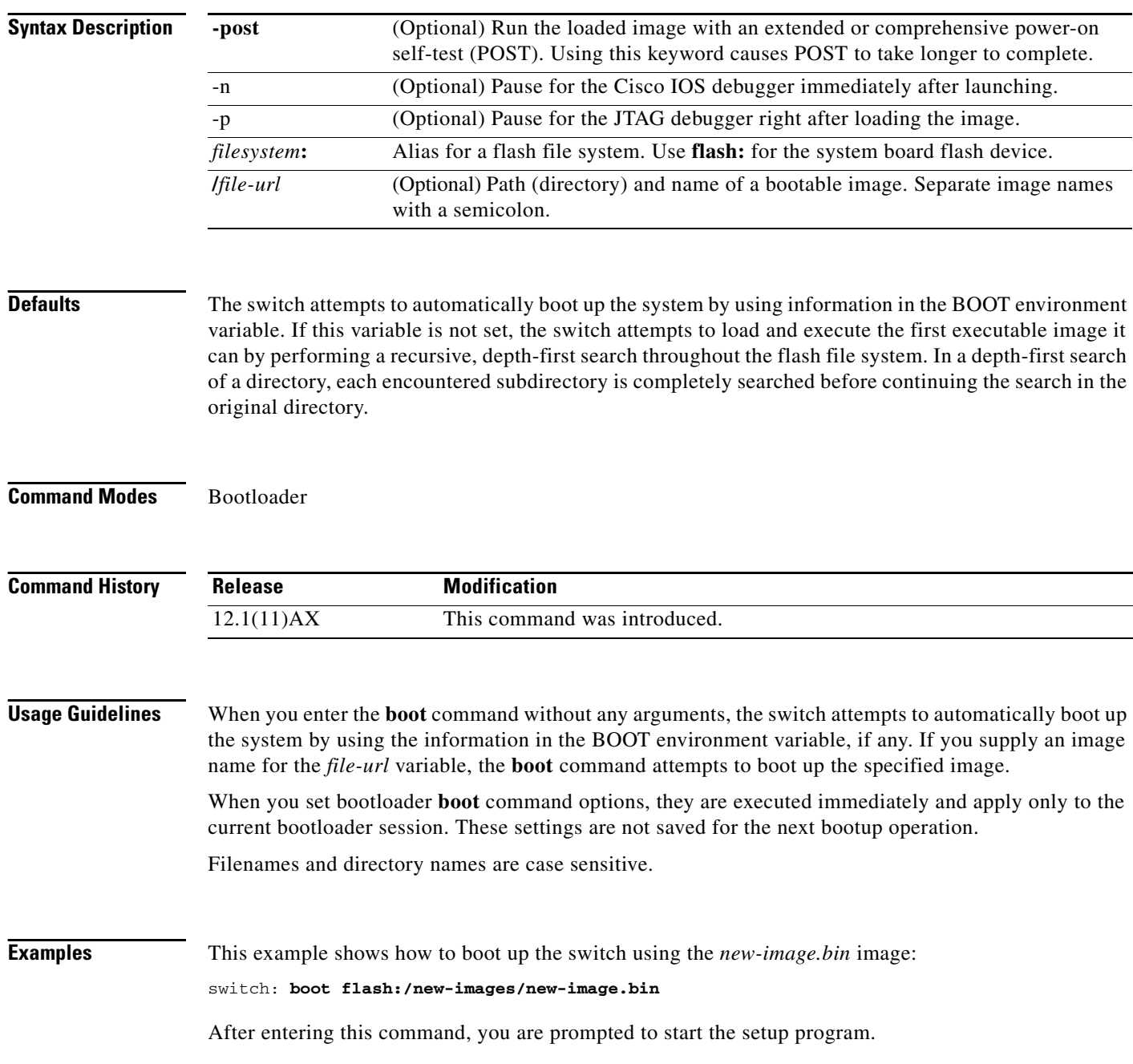

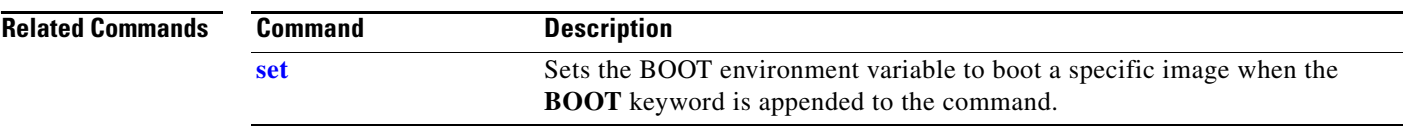

П

## <span id="page-3-0"></span>**cat**

Use the **cat** bootloader command to display the contents of one or more files.

**cat** *filesystem***:/***file-url ...*

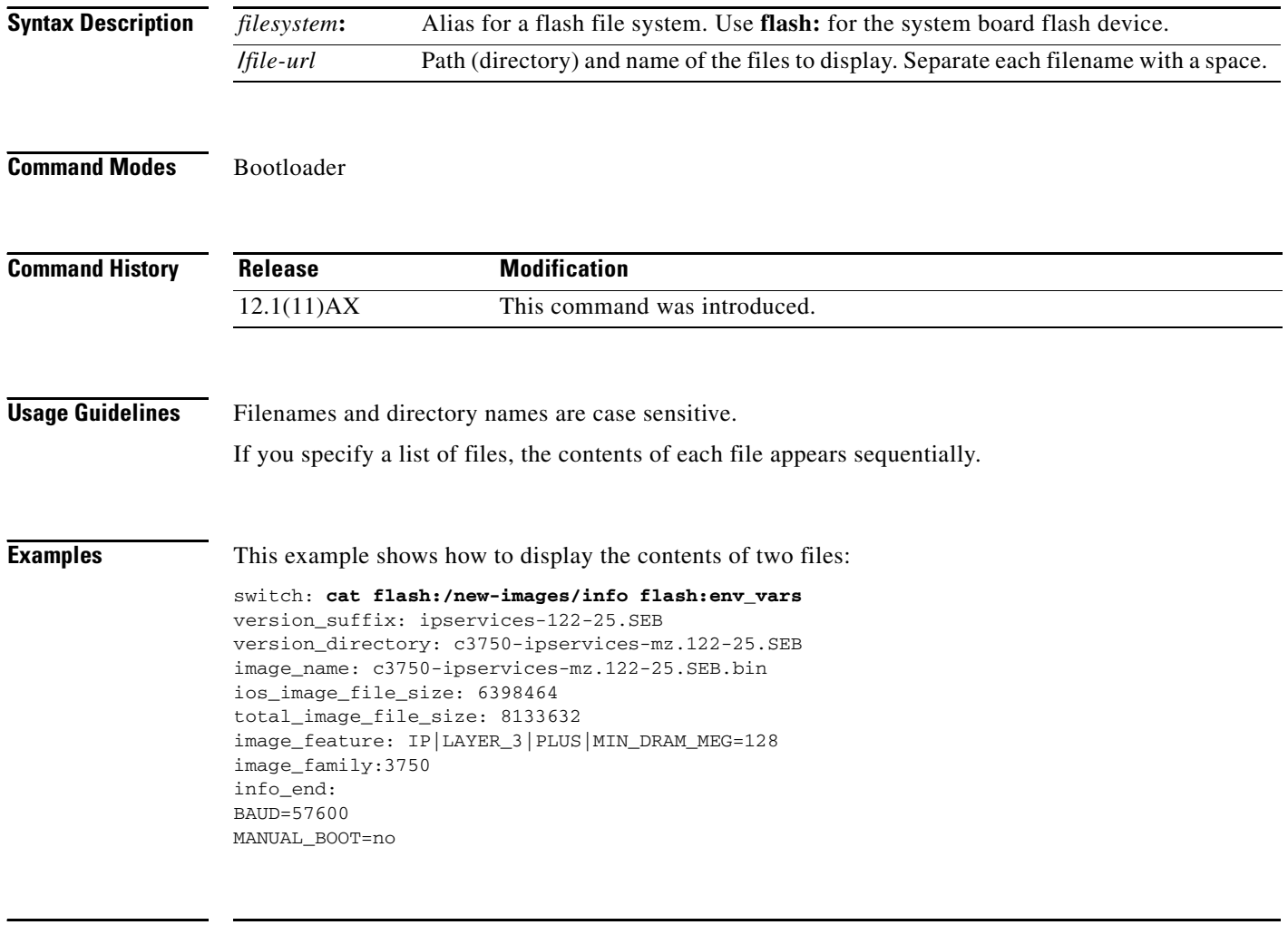

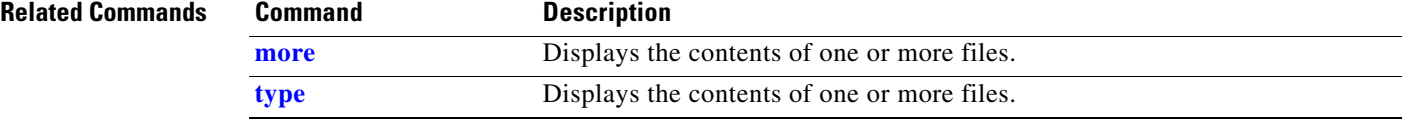

a l

## <span id="page-4-0"></span>**copy**

Use the **copy** bootloader command to copy a file from a source to a destination.

**copy** [**-b** *block-size*] *filesystem***:/***source-file-url filesystem***:/***destination-file-url* 

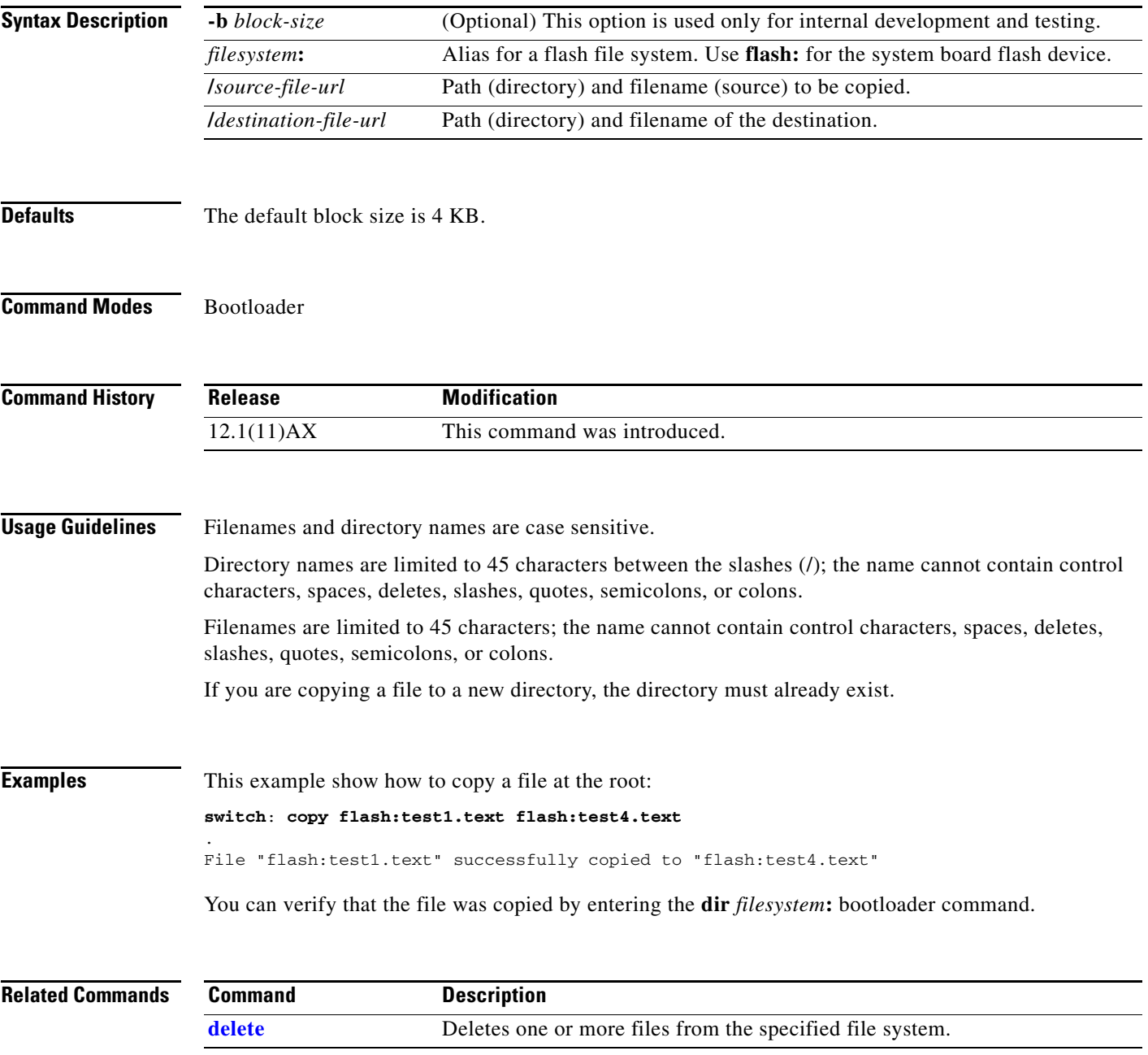

# <span id="page-5-0"></span>**delete**

Use the **delete** bootloader command to delete one or more files from the specified file system.

**delete** *filesystem***:/***file-url ...*

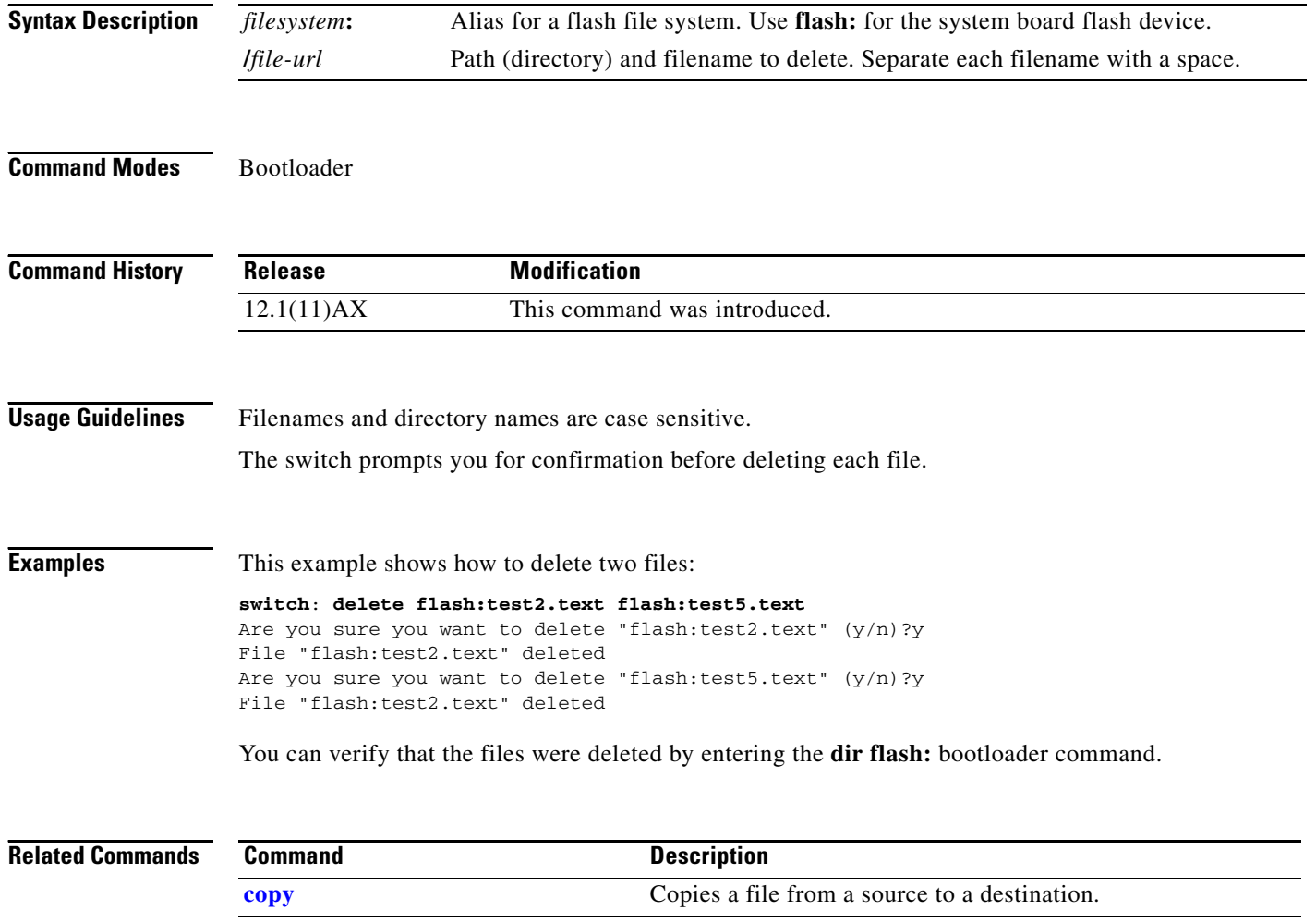

# <span id="page-6-1"></span>**dir**

Use the **dir** bootloader command to display a list of files and directories on the specified file system.

**dir** *filesystem***:/***file-url ...*

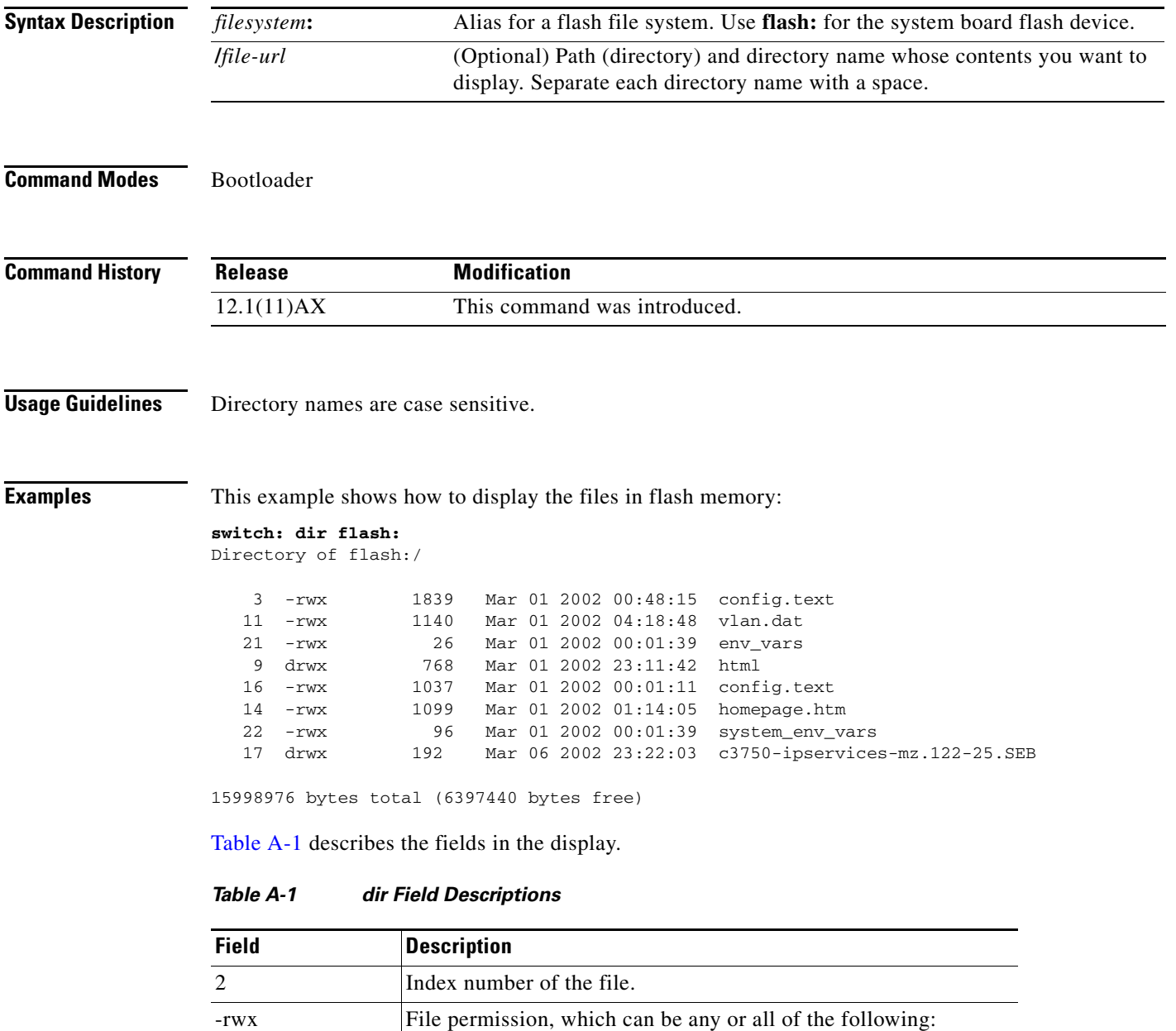

<span id="page-6-0"></span>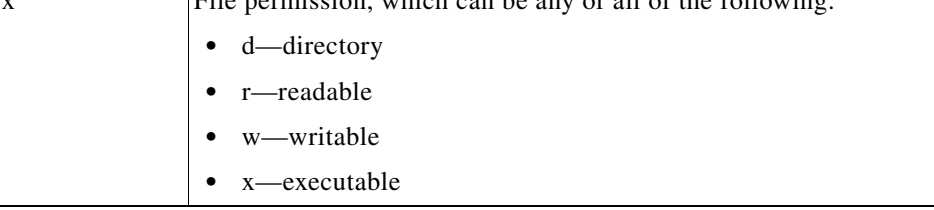

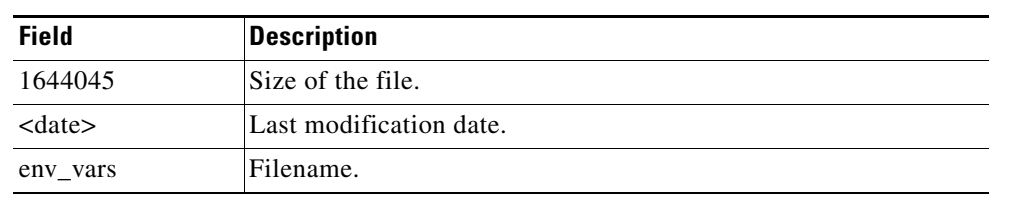

#### *Table A-1 dir Field Descriptions (continued)*

#### **Related Commands**

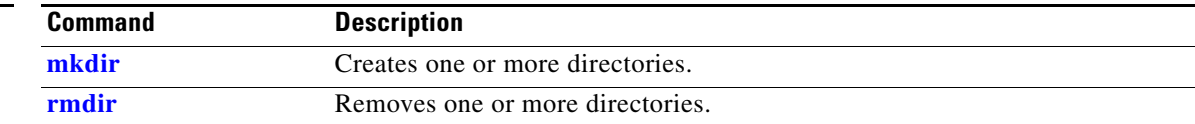

×

# **flash\_init**

Use the **flash\_init** bootloader command to initialize the flash file system.

**flash\_init**

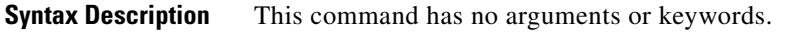

**Defaults** The flash file system is automatically initialized during normal system operation.

```
Command Modes Bootloader
```
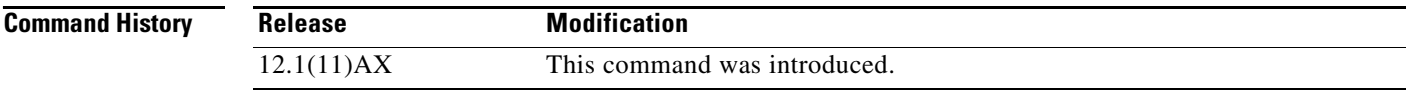

**Usage Guidelines** During the normal bootup process, the flash file system is automatically initialized.

Use this command to manually initialize the flash file system. For example, you use this command during the recovery procedure for a lost or forgotten password.

# **format**

Use the **format** bootloader command to format the specified file system and destroy all data in that file system.

**format** *filesystem***:**

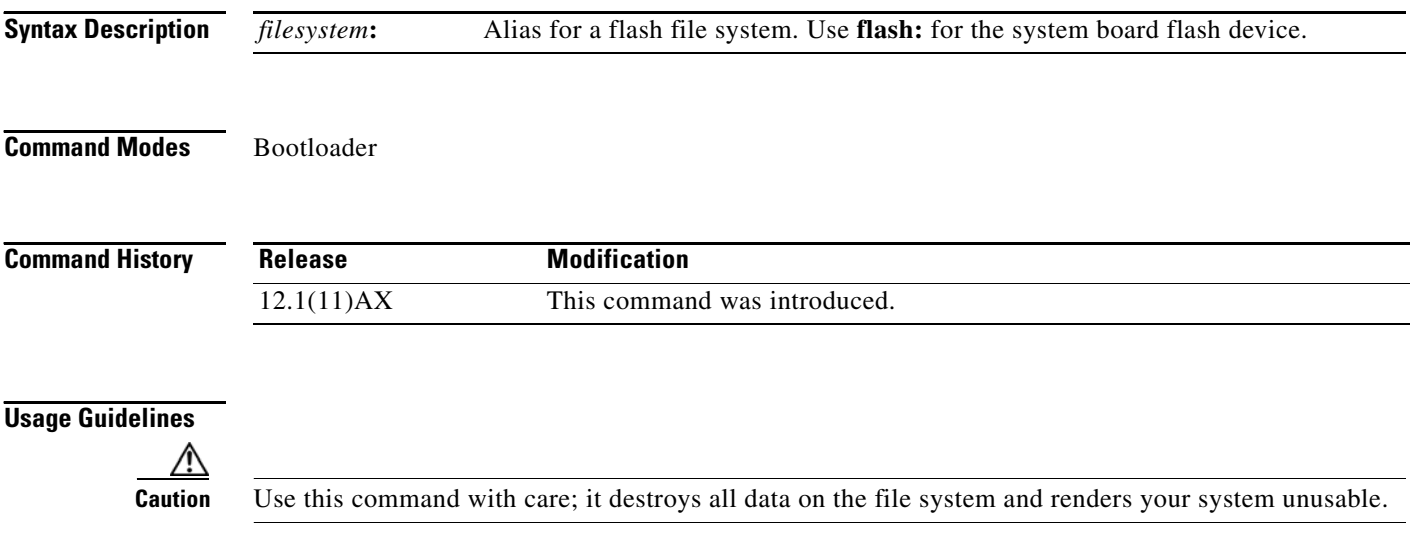

**fsck**

Use the **fsck** bootloader command to check the file system for consistency.

**fsck** [**-test** | **-f**] *filesystem***:**

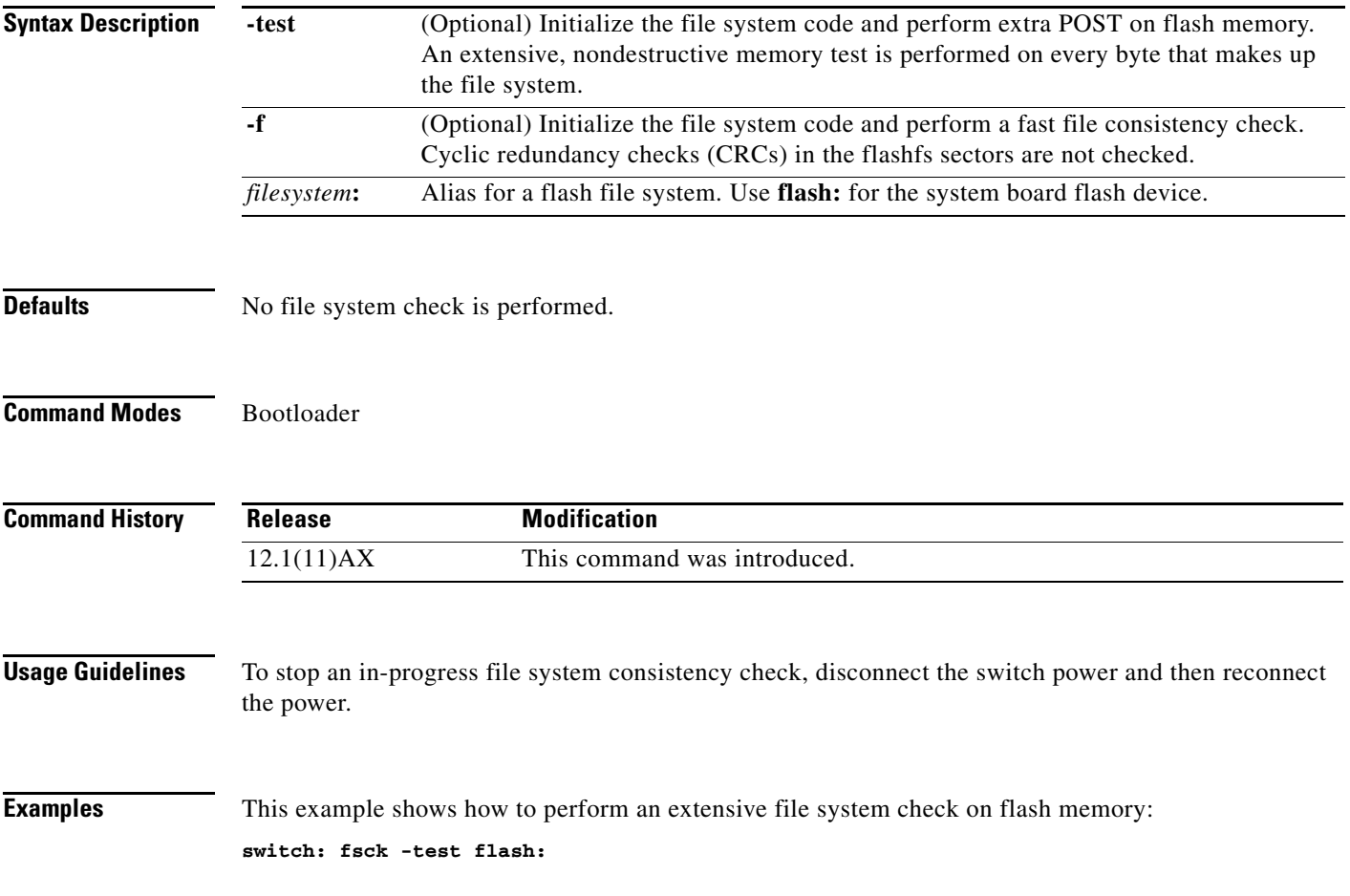

×

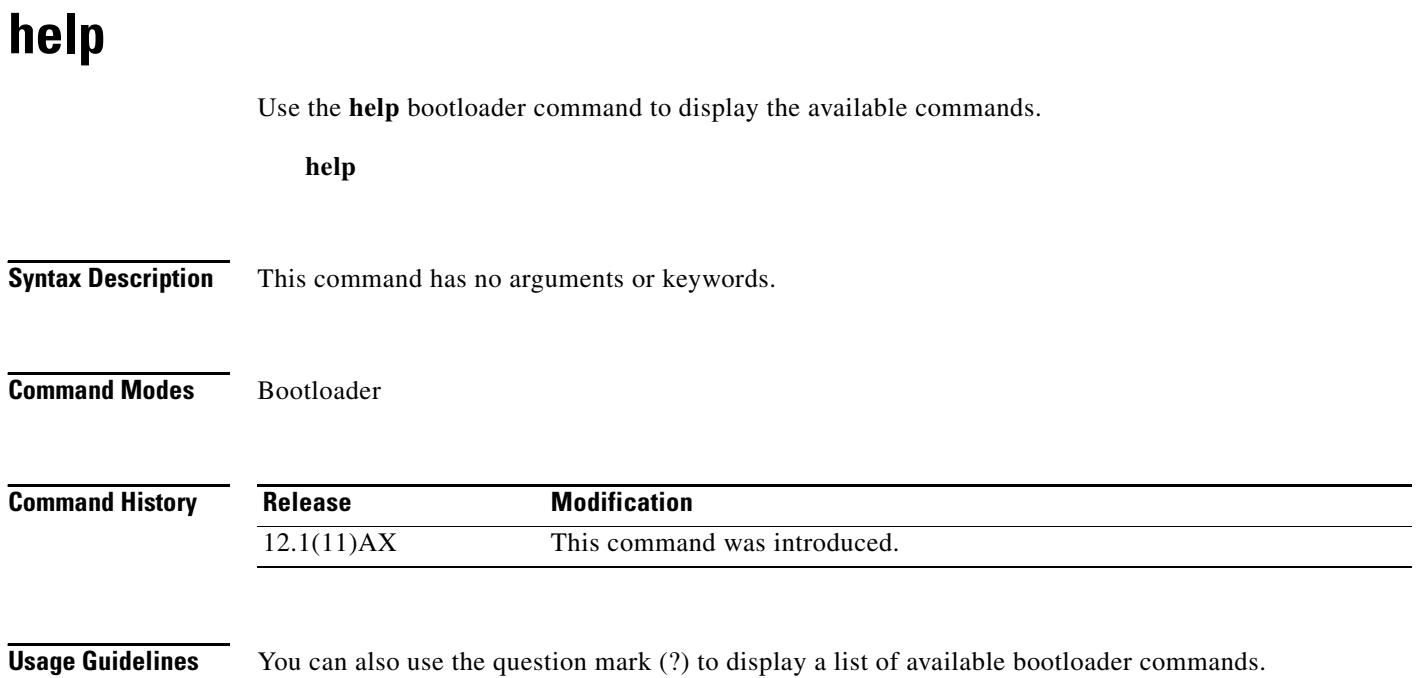

### **memory**

Use the **memory** bootloader command to display memory heap utilization information.

**memory**

**Syntax Description** This command has no arguments or keywords.

**Command Modes** Bootloader

**Command History Release Modification** 12.1(11)AX This command was introduced.

**Examples** This example shows how to display memory heap utilization information:

switch**: memory** Text: 0x00700000 - 0x0071cf24 (0x0001cf24 bytes) Rotext: 0x00000000 - 0x00000000 (0x00000000 bytes) Data: 0x0071cf24 - 0x00723a0c (0x00006ae8 bytes) Bss: 0x0072529c - 0x00746f94 (0x00021cf8 bytes) Stack: 0x00746f94 - 0x00756f94 (0x00010000 bytes) Heap: 0x00756f98 - 0x00800000 (0x000a9068 bytes) Bottom heap utilization is 22 percent.

Top heap utilization is 0 percent. Total heap utilization is 22 percent. Total bytes: 0xa9068 (692328) Bytes used: 0x26888 (157832) Bytes available: 0x827e0 (534496)

Alternate heap utilization is 0 percent. Total alternate heap bytes: 0x6fd000 (7327744) Alternate heap bytes used: 0x0 (0) Alternate heap bytes available: 0x6fd000 (7327744)

[Table A-2](#page-12-0) describes the fields in the display.

#### <span id="page-12-0"></span>*Table A-2 memory Field Descriptions*

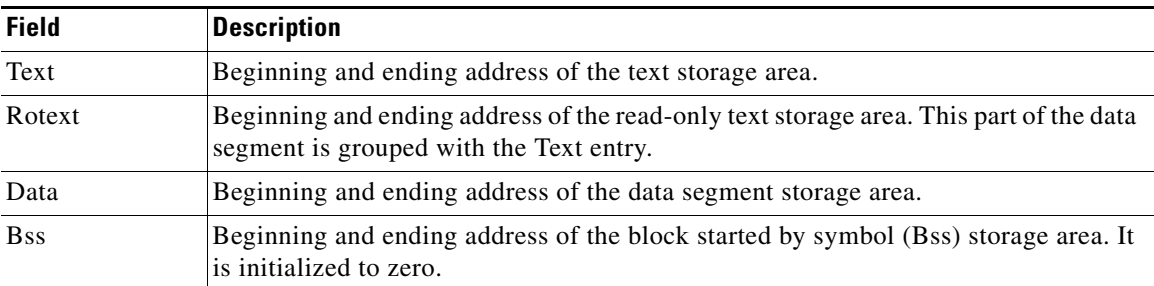

Г

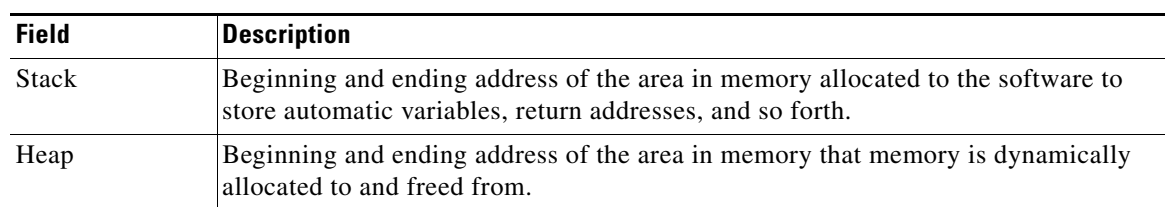

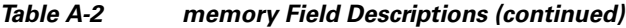

П

Use the **mkdir** bootloader command to create one or more new directories on the specified file system. **mkdir** *filesystem***:/***directory-url ...*

<span id="page-14-0"></span>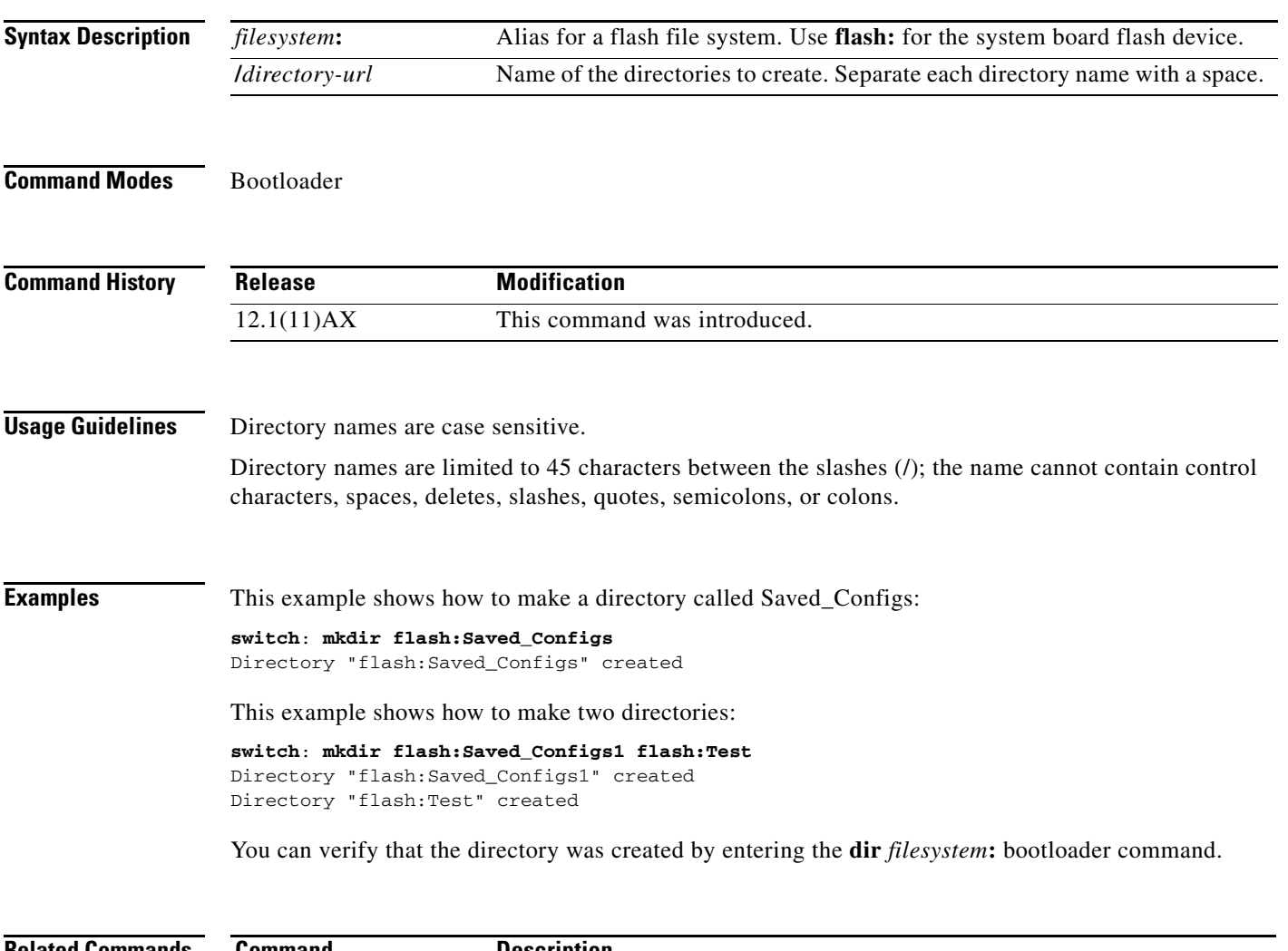

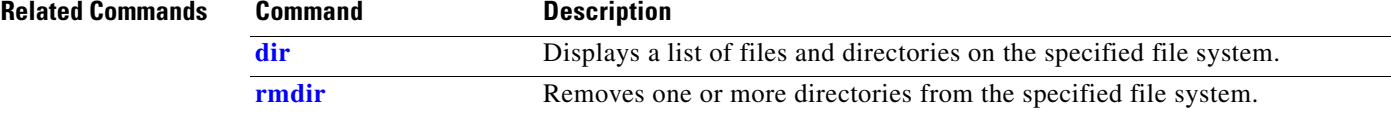

### <span id="page-15-0"></span>**more**

Use the **more** bootloader command to display the contents of one or more files.

**more** *filesystem***:/***file-url ...*

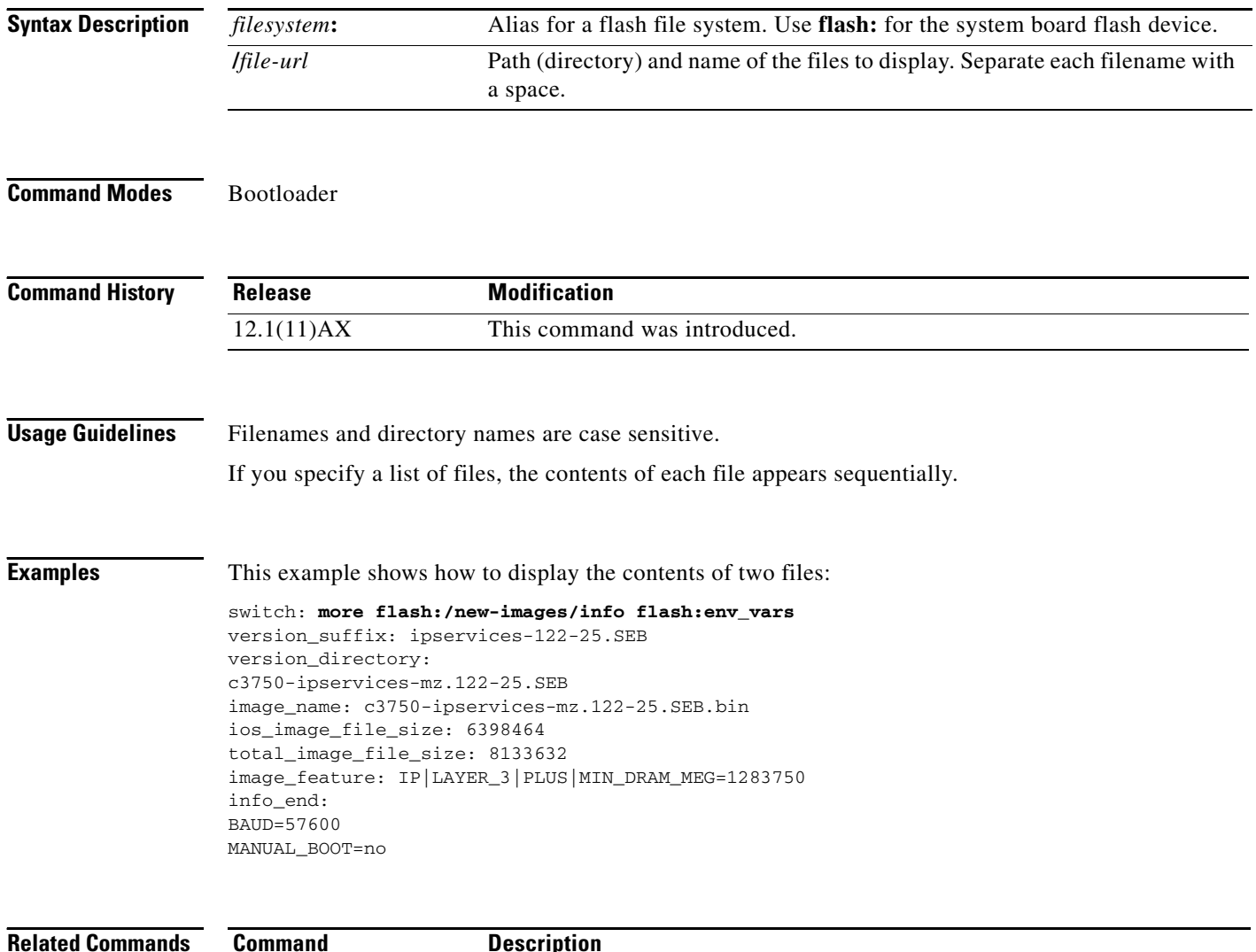

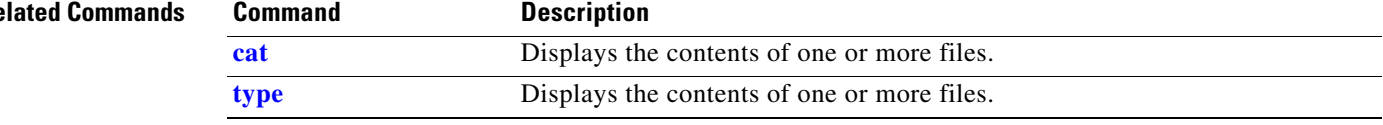

a l

**The Second** 

### **rename**

Use the **rename** bootloader command to rename a file.

**rename** *filesystem***:/***source-file-url filesystem***:/***destination-file-url* 

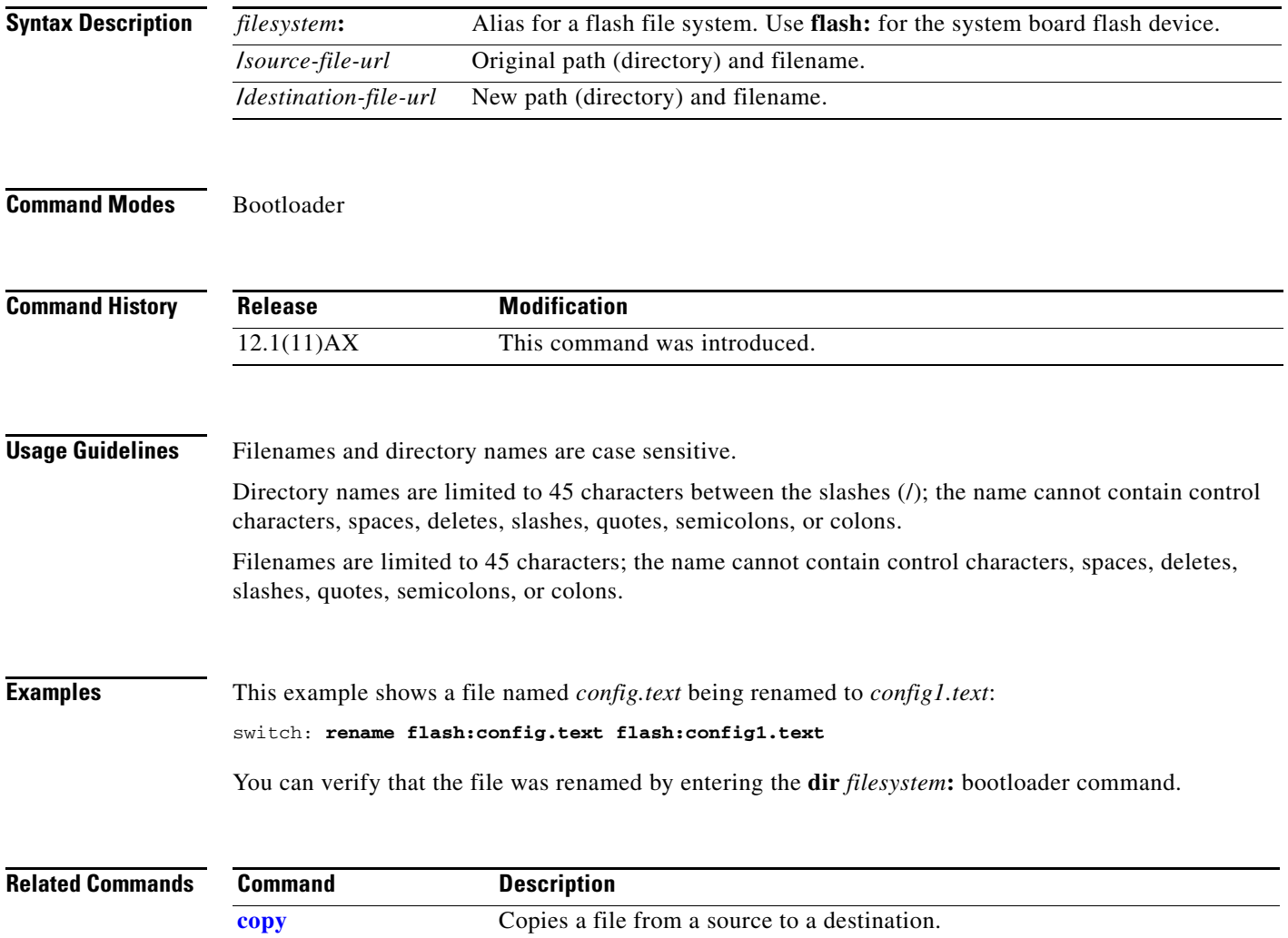

## **reset**

Use the **reset** bootloader command to perform a hard reset on the system. A hard reset is similar to power-cycling the switch, clearing the processor, registers, and memory.

**reset**

**Syntax Description** This command has no arguments or keywords.

**Command Modes** Bootloader

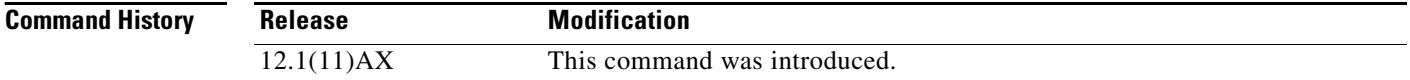

**Examples** This example shows how to reset the system: switch: **reset** Are you sure you want to reset the system  $(y/n)$ ?y System resetting...

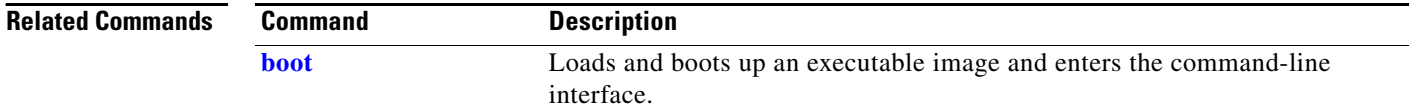

# <span id="page-18-0"></span>**rmdir**

Use the **rmdir** bootloader command to remove one or more empty directories from the specified file system.

**rmdir** *filesystem***:/***directory-url ...*

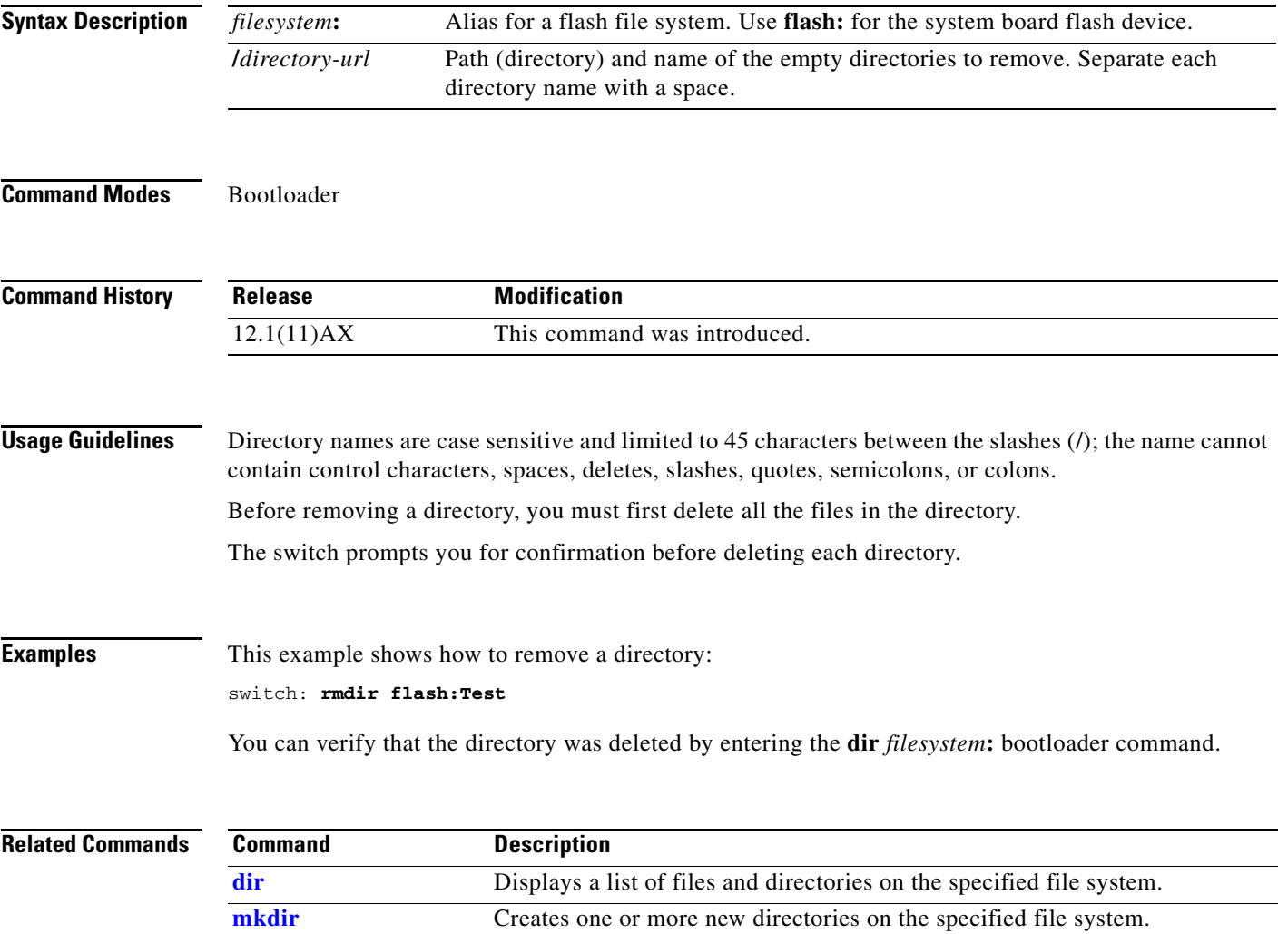

## <span id="page-19-0"></span>**set**

Use the **set** bootloader command to set or display environment variables, which can be used to control the bootloader or any other software running on the switch.

**set** *variable value*

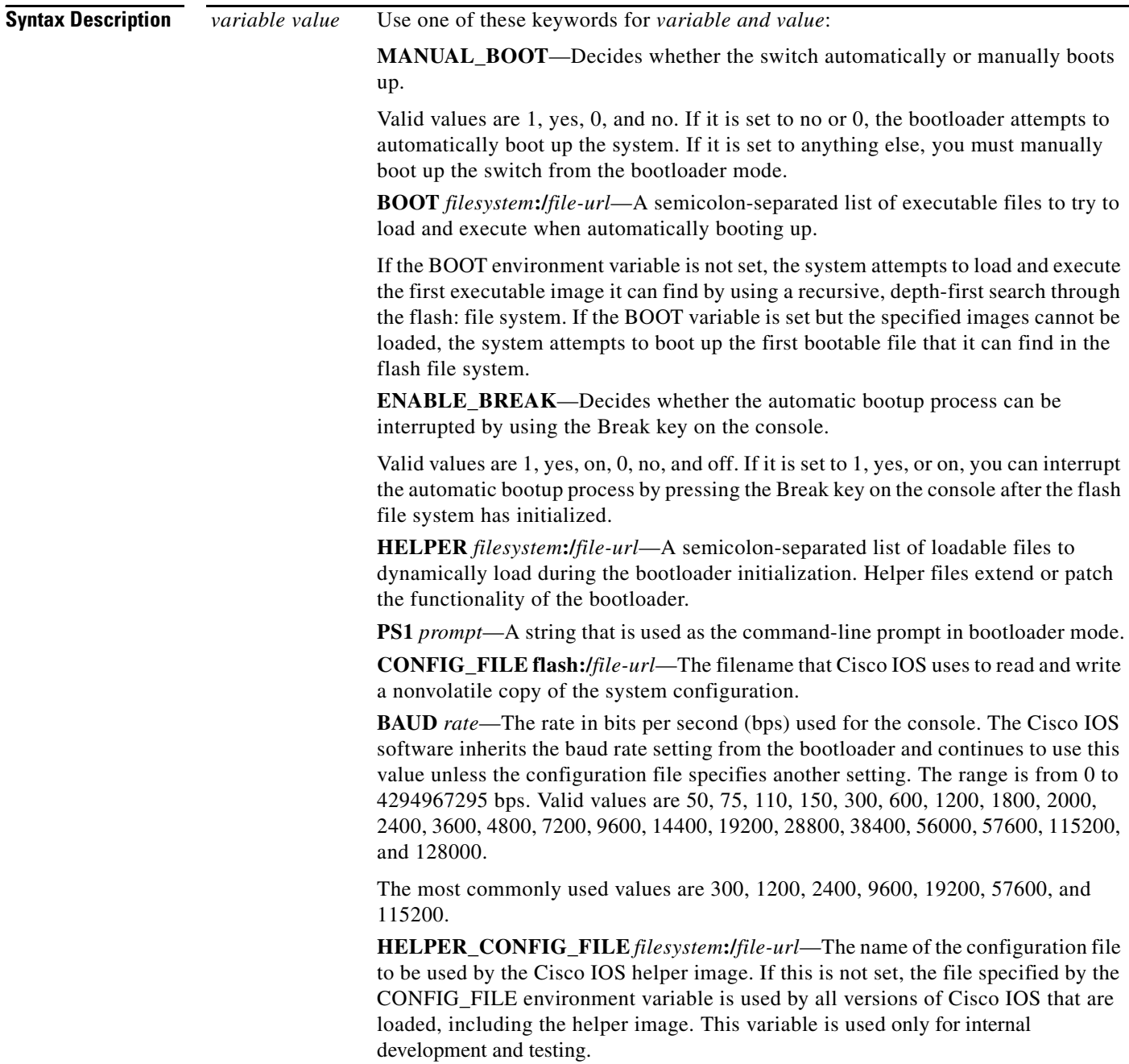

**Defaults** The environment variables have these default values: MANUAL\_BOOT: No (0) BOOT: Null string ENABLE\_BREAK: No (Off or 0) (the automatic bootup process cannot be interrupted by pressing the Break key on the console). HELPER: No default value (helper files are not automatically loaded). PS1: switch: CONFIG\_FILE: config.text BAUD: 9600 bps HELPER\_CONFIG\_FILE: No default value (no helper configuration file is specified). SWITCH\_NUMBER: 1 SWITCH\_PRIORITY: 1  $\mathscr{P}$ 

**Note** Environment variables that have values are stored in the flash file system in various files. The format of these files is that each line contains an environment variable name and an equal sign followed by the value of the variable. A variable has no value if it is not listed in this file; it has a value if it is listed in the file even if the value is a null string. A variable that is set to a null string (for example, " ") is a variable with a value. Many environment variables are predefined and have default values.

### **Command Modes** Bootloader

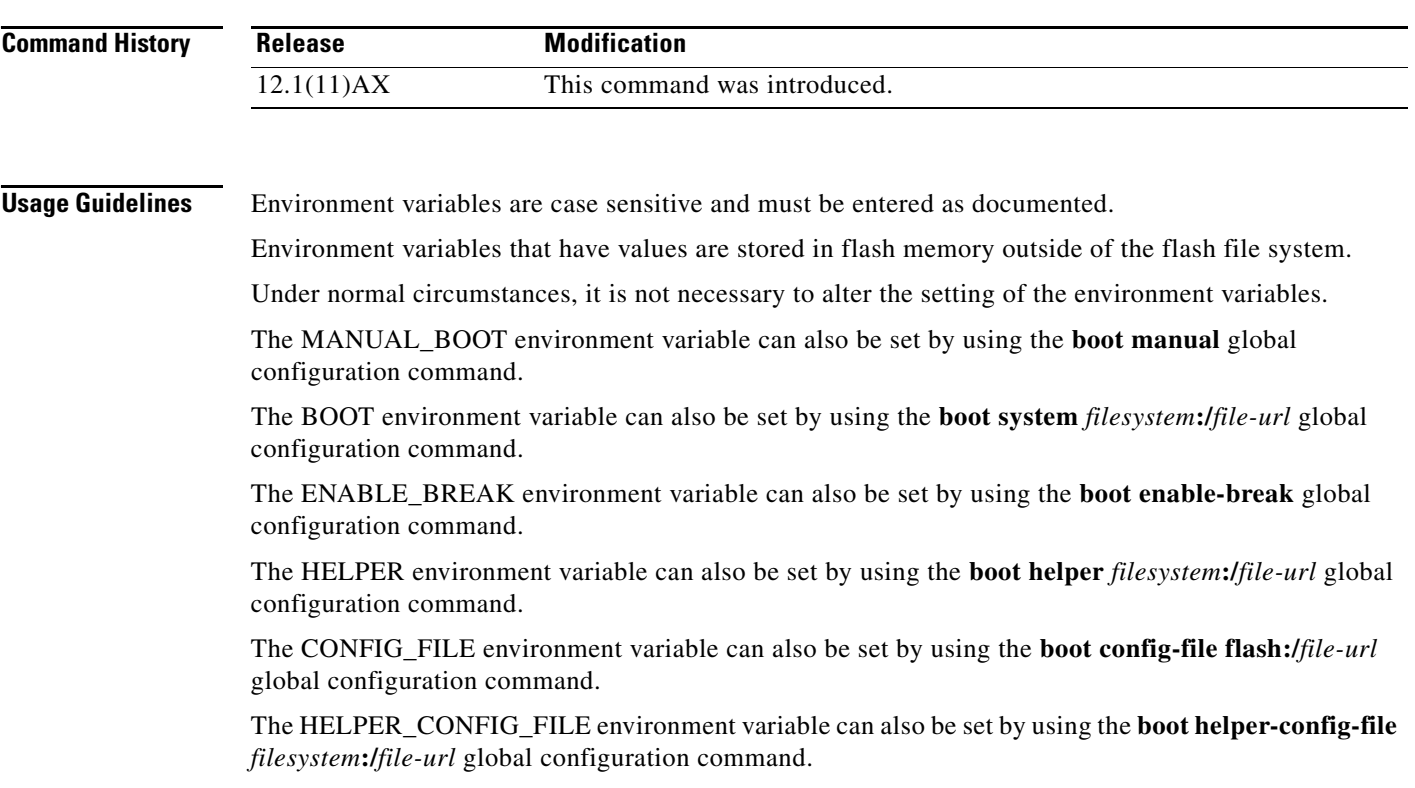

The HELPER\_CONFIG\_FILE environment variable can also be set by using the **boot helper-config-file**  *filesystem***:/***file-url* global configuration command.

The SWITCH\_NUMBER environment variable can also be set by using the **switch** *current-stack-member-number* **renumber** *new-stack-member-number* global configuration command.

The SWITCH\_PRIORITY environment variable can also be set by using the **switch** *stack-member-number* **priority** *priority-number* global configuration command.

The bootloader prompt string (PS1) can be up to 120 printable characters except the equal sign (=).

**Examples** This example shows how to change the bootloader prompt: switch: **set PS1 loader:**

loader:

You can verify your setting by using the **set** bootloader command.

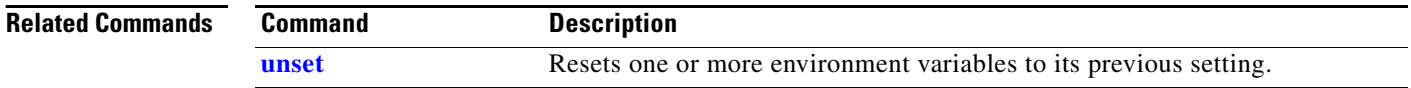

# <span id="page-22-0"></span>**type**

Use the **type** bootloader command to display the contents of one or more files.

**type** *filesystem***:/***file-url ...*

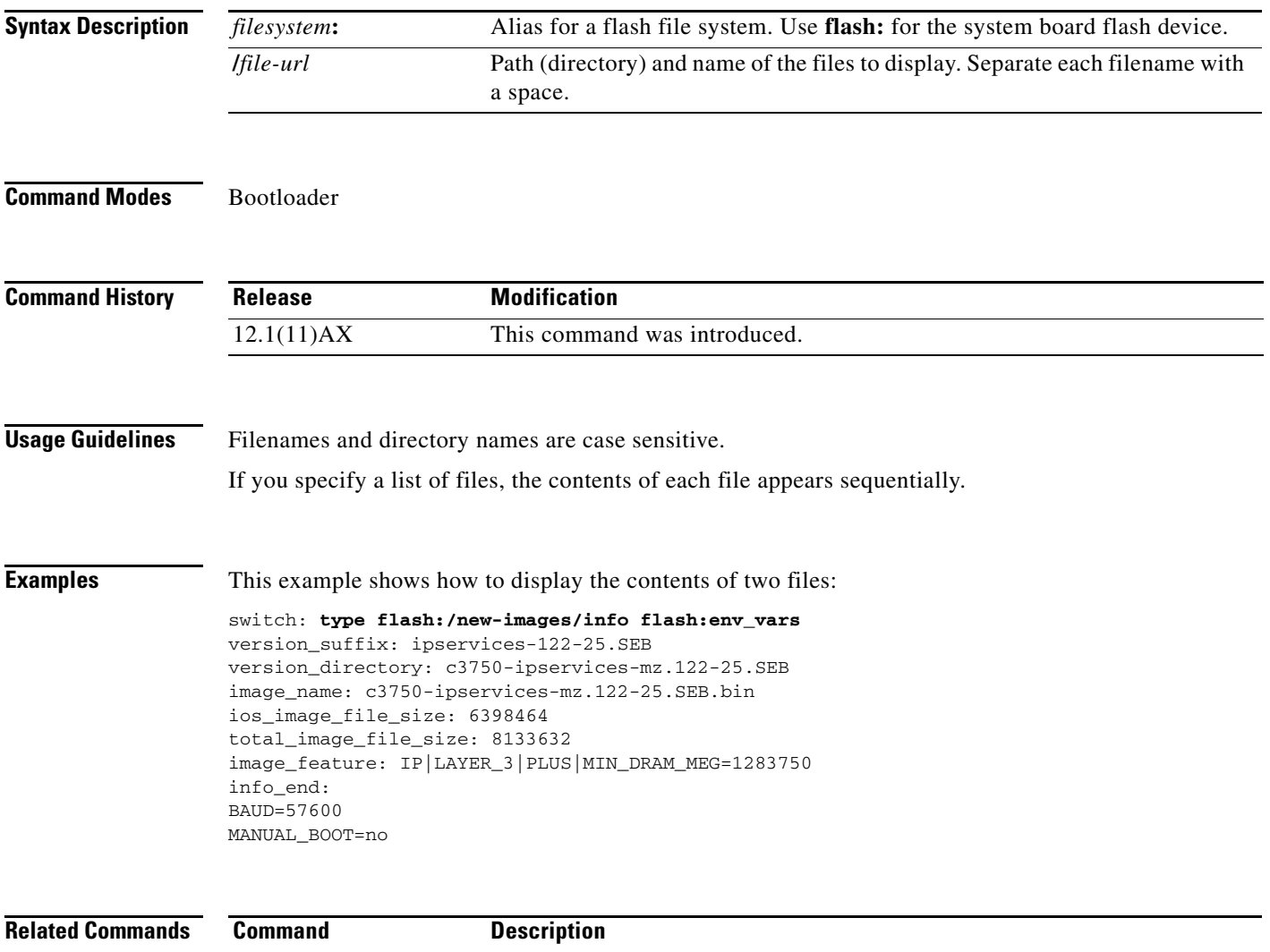

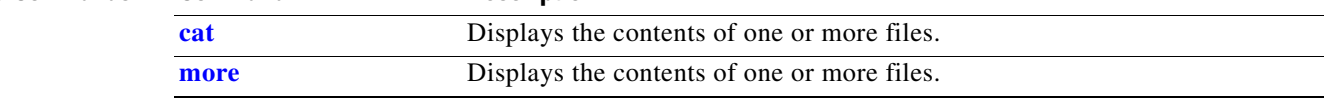

×

## <span id="page-23-0"></span>**unset**

Use the **unset** bootloader command to reset one or more environment variables.

**unset** *variable ...*

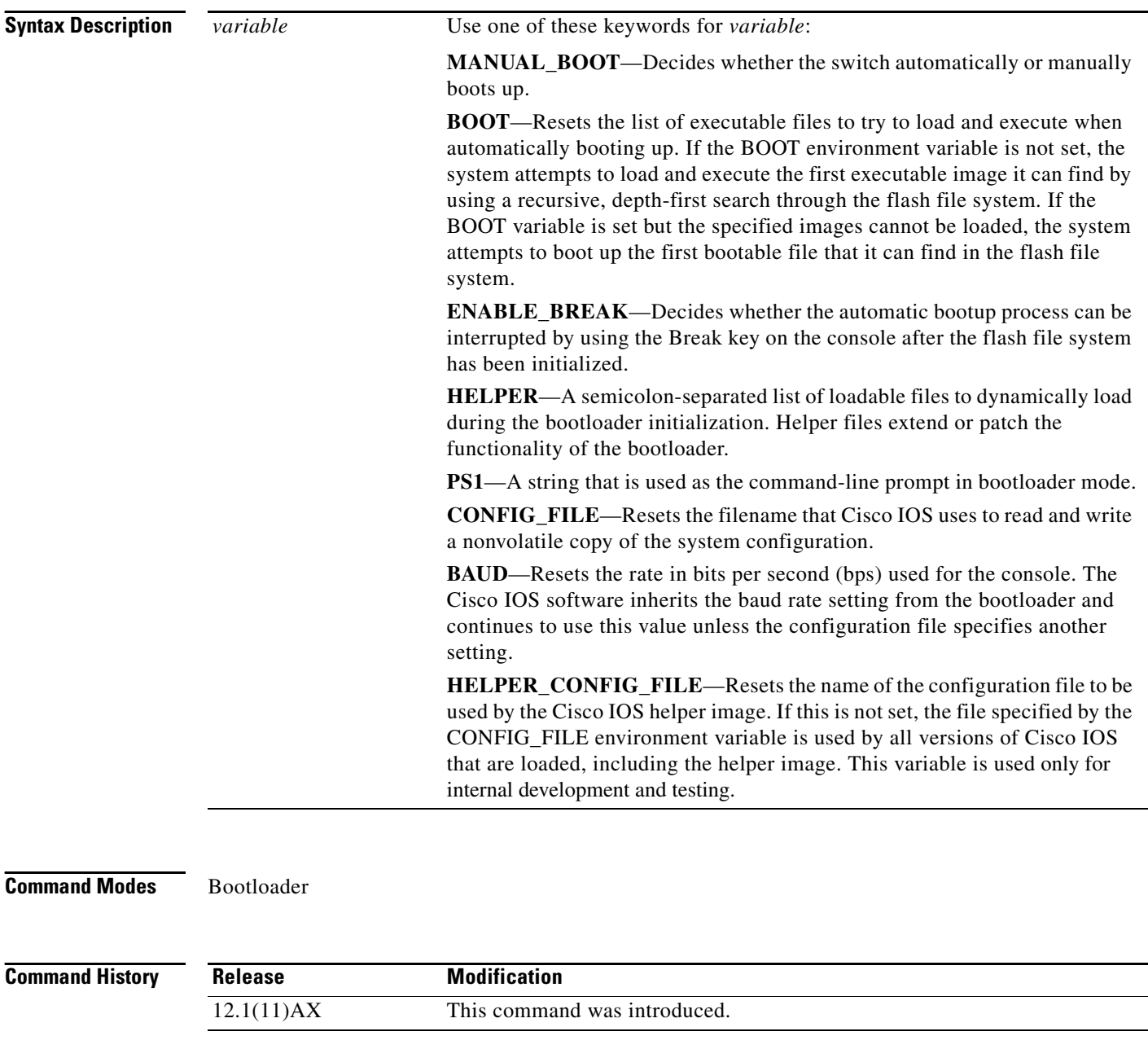

**Usage Guidelines** Under normal circumstances, it is not necessary to alter the setting of the environment variables.

The MANUAL\_BOOT environment variable can also be reset by using the **no boot manual** global configuration command.

The BOOT environment variable can also be reset by using the **no boot system** global configuration command.

The ENABLE\_BREAK environment variable can also be reset by using the **no boot enable-break** global configuration command.

The HELPER environment variable can also be reset by using the **no boot helper** global configuration command.

The CONFIG\_FILE environment variable can also be reset by using the **no boot config-file** global configuration command.

The HELPER\_CONFIG\_FILE environment variable can also be reset by using the **no boot helper-config-file** global configuration command.

The bootloader prompt string (PS1) can be up to 120 printable characters except the equal sign  $(=).$ 

#### **Examples** This example shows how to reset the prompt string to its previous setting:

switch: **unset PS1** switch:

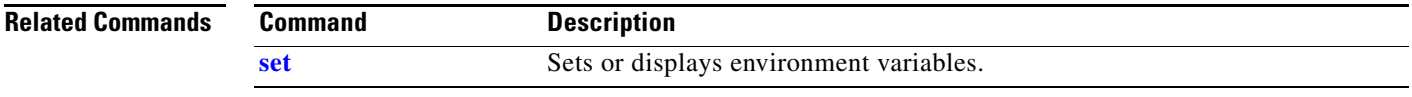

# **version**

Use the **version** boot loader command to display the bootloader version.

**version**

**Syntax Description** This command has no arguments or keywords.

**Command Modes** Bootloader

**Command History Release Modification** 12.1(11)AX This command was introduced.

**Examples** This example shows how to display the bootloader version:

switch: **version**

C3750 Boot Loader (C3750-HBOOT-M) Version 12.1(11)AX Compiled Wed 21-Feb-02 14:58 by devgoyal